# ASSIGNMENT 3 - FROM FORM TO FILE

### Due Date: 11:59 PM on Apr 22, 2018

In this assignment, You should write a PHP script to accept form input data and save it to a file on the web server. The goal is for you to practice basic form processing and file handling in PHP.

#### 1 Assignment Description

For this assignment I have created a simple HTML form with simple CSS styling. The form has a few fields including text boxes, radio boxes, check boxes, a drop-down list and a text area. Your job is to write a PHP script to read user input from the form and save it to a file.

First, go to this address [http://ww2.cs.fsu.edu/ faizian/cgs3066/resources/assignment3.zip](http://ww2.cs.fsu.edu/~faizian/cgs3066/resources/assignment3.zip) and download the zip file. Once you unzip the file, you will have a folder called assignment3. Inside this folder there is an index.html file which includes the form you need to process. Please don't change anything in the HTML or CSS files. Note the form opening tag where you have action="process.php". This means that when the form is submitted by the user, form data will be sent to process.php script for processing. Now if you check the folder again, there is also a file called process.php in this folder created for you. This is were all your PHP code should be written. Make sure to put your full name in the designated area in this file.

Each time a user visits the index.html page, fills out the form and submits it, your PHP script should read all of form data and save it as a file in the Data folder. The name of the file should be FirstLast.txt for a user with First as their first name and Last as their last name. Therefore, if the user submits the form without entering both first name and last name, you shouldn't create a file. Instead, you should notify the user with this message: "Firstname and Lastname are required." and then stop processing the form. Also, if you save the file anywhere other than inside the Data folder, points will be deducted. If a user has filled out the form previously and hence, already has a file with their name in Data folder, you shouldn't rewrite the file. Instead, you should notify the user with this message: "You already have a profile on this server. Please delete the old file and resubmit." and do nothing else.

There are 6 fields in the HTML form that their data need to be written to the file. Firstname and Lastname are simple text fields. State is a drop-down list from which the user can select their state. Gender field is a group of radio boxes with three options. One can be selected. Courses taken is a set of check boxes where multiple options can be selected by the user, and finally there is a text area, which gets the user's biography as text. All of this data needs to be saved to a file after the form is submitted. Here you can see a screenshot of the form and the output file created on the server(PeymanFaizian.txt), when I submitted the form. Once the form is submitted and the information is saved to the file, you should show the file contents to the user, on a simple page with the same format as the form itself. Figure 3 shows you an example.

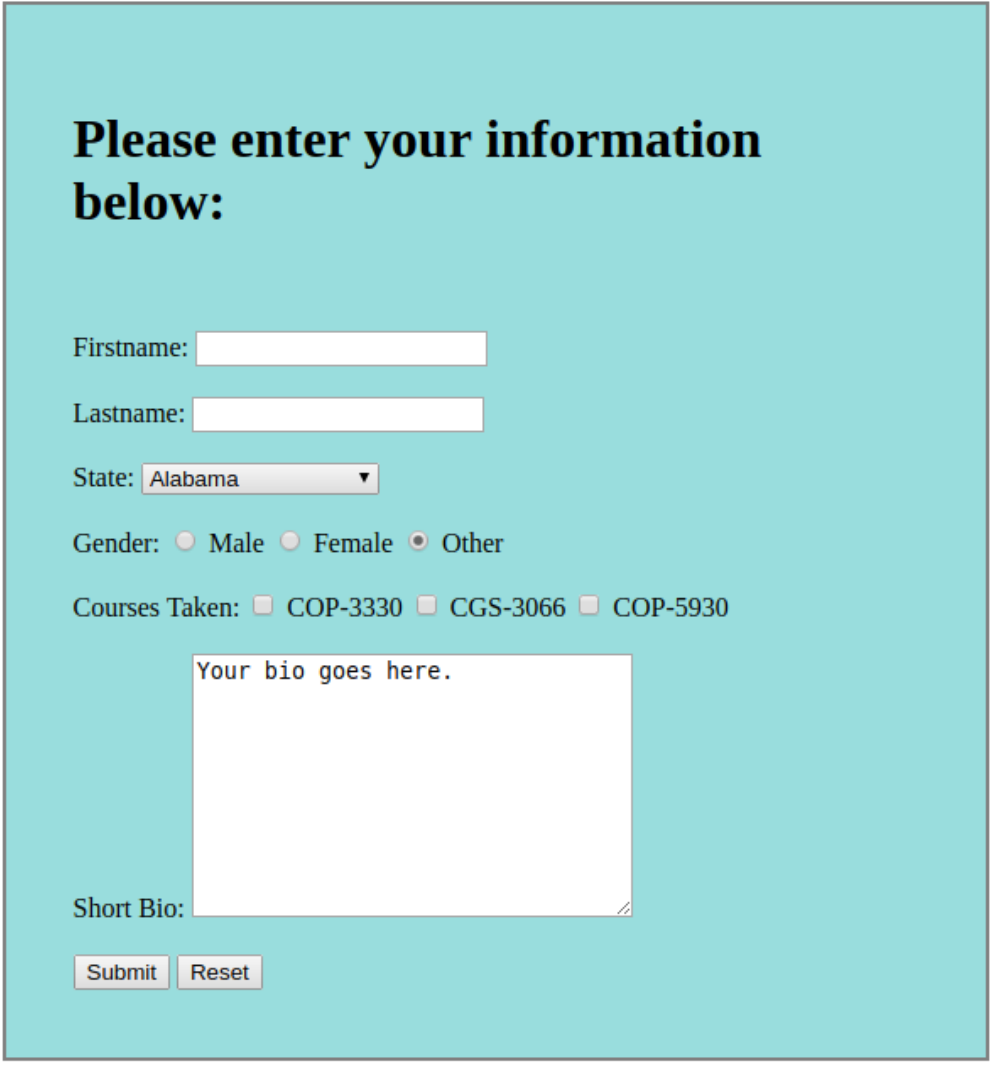

# Figure 1: The HTML form

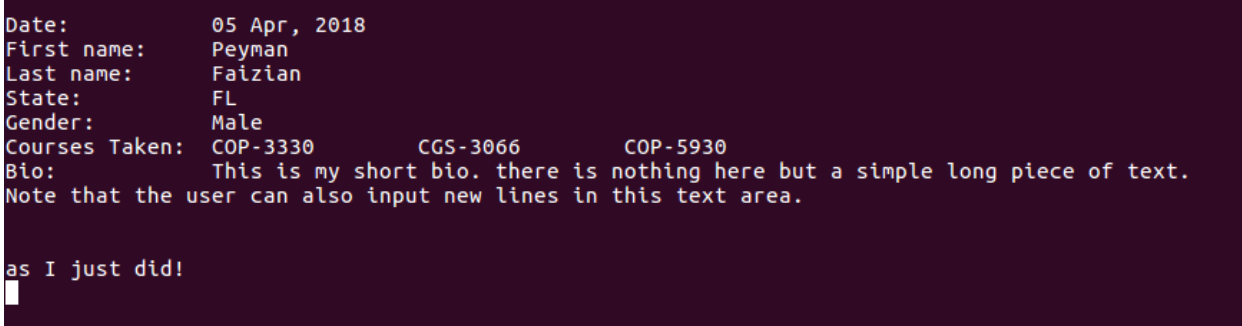

Figure 2: Contents of the file saved in Data folder after form submission

There are a couple of things you need to consider when creating the files.

- The first line in the file should be the current date. You can use the built-in Date() function in PHP to get the current date. Check out the PHP reference manual to learn how to print the date with the same format as you see in the example.
- Your output files should look exactly like the sample given here, with each line beginning with the field name, followed by the value of that field. You can use tab character to align fields. In order to insert a tab in your file, you can use \t in your echo statements. For example echo "First name:\t Peyman"; will print the first name line in the example.
- Courses taken field can have multiple values. You should print all checked options and separate them with a tab as shown in the example.
- The bio field can include a text with multiple lines. You should print that text in the file, with no change. New lines should be preserved.

## 2 Grading

This assignment has a total of 110 points of which, 10 points is a bonus. Basically, if you complete all of the sections mentioned below and they function and look as expected, then you'll get the full credit for this assignment(100 points) plus 10 points which will be counted towards your final grade in this course. Here is a breakdown of the points for each section of this assignment.

#### 2.1 Maintaining the folder structure (10 points)

You are not allowed to change the folder structure that I have provided. This means that, the locations of the HTML, CSS and PHP files should remain as is. Also all your PHP code should go inside process.php file. Finally, all data files should be saved inside the Data folder.

#### 2.2 File creation and error handling (20 points)

As mentioned above, if the user does not enter first name or last name, your PHP script should not do anything but showing a message that notifies the user about the error. Also, if a user with the same exact name has already created a profile on this website, you should not overwrite the previous file or create a new one. Instead you should show an error message and stop processing the form. If neither of these conditions are true, you should create a new file as specified in the previous section and save the user information in it.

#### 2.3 Saving the Date information (10 points)

This includes writing the date when the form is submitted with the format specified in the example above, in the first line of the file you create.

#### 2.4 Saving Firstname, Lastname, State, Gender and Bio (50 points)

This includes writing all the form information except the courses taken field to the file, with the exact same format shown in the example above.

#### 2.5 Saving course information (10 points)

This includes saving all courses that the user has selected in the file. Courses should be separated with a tab character in between.

#### 2.6 Showing the file contents to the user (10 points)

Upon successful form submission, you should also show the file contents to the user. The output should look like the example given below. For this you can use the same CSS styling as the form itself. Note that in the index.html file, the form is inside a <div id="container">, and that is where the blue background is coming from. So you can simply output the file contents in a div with the same id. Also, note that you can use <pre></pre> to simplify your job. Try it!

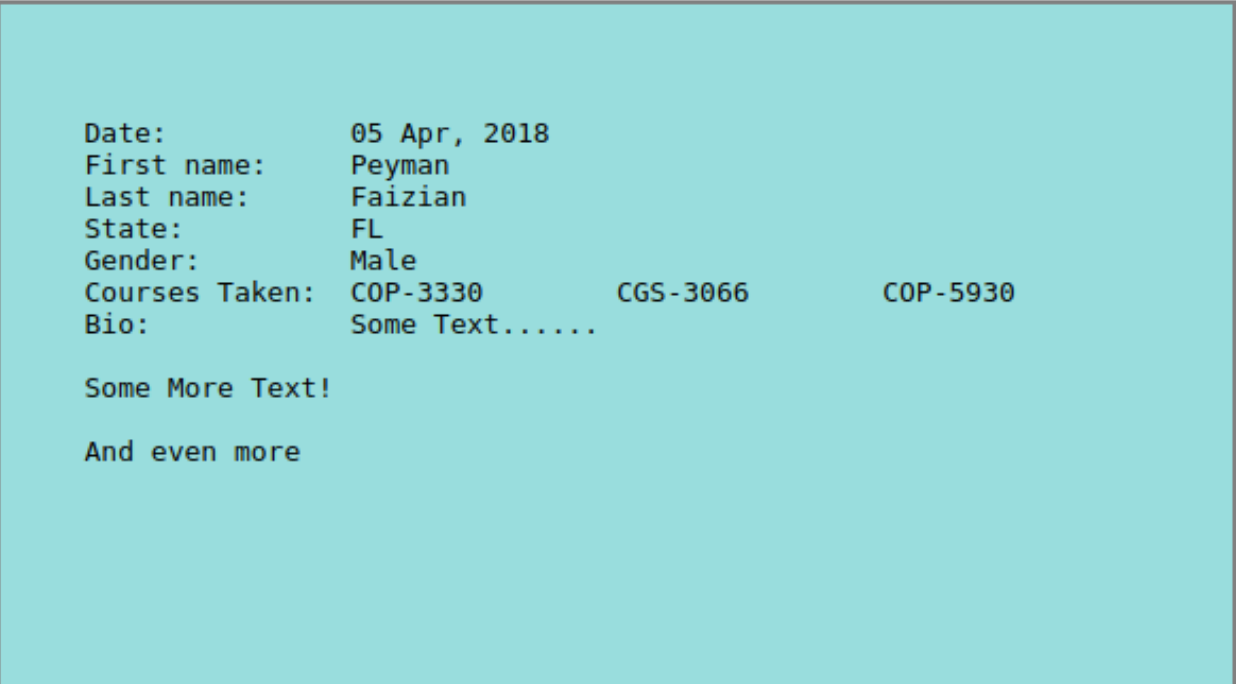

Figure 3: File contents shown to user after form submission

# 3 Submitting the Assignment

Once you complete your assignment, make sure that you haven't changed the folder structure and that you have the process.php file that contains all your PHP code. Then zip the assignment3 folder and submit it through Canvas.

You should submit this assignment by 11:59 pm on Sunday, Apr 22 2018. Late assignment submission policies mentioned in the syllabus will be applied after this time.